#### **Y.M.PUBLIC SCHOOL, BENGALURU SUMMATIVE ASSESSMENT-01 SUB: COMPUTER**

#### **CLASS-VI STD**

- **I. Expand the following:-**
- **1. ROM**
- **2. CU**
- **3. IPO**
- **4. RAM**
- **5. CPU**

#### **II. Rearrange these jumble words:-**

- **1. MSOUE**
- **2. TSKAARB**
- **3. PGRORSAM**
- **4. SUNOD**
- **5. APEAPRNACE**

#### **III. Write true or false:-**

- 1. CD-RW records data only once
- 2. The CPU has Arithmetic and logic unit and central unit
- 3. Ctrl  $+ W$  is used to select the entire worksheet
- 4. An error value is always preceded by a hash sign
- 5. In excel, a calculation begins with a minus sign

### **IV. Choose the correct answer:-**

- 1. The ' spelling and grammar' option is available under the
- a. Review tab b. reference tab c. home tab
- 2. Which of these helps to add graphics to a presentation?
- a. Word art b. smart art c. animation
- 3. Which option can be used to remove color from the selected cells?

a. No fill b. white fill c. standard fill 4. How many setting categories are there in control panel? a. Five b. eight c. ten 5. Which memory is also called the main memory? a. Secondary b. primary c. computer 6. In which dialog box the strikethrough, superscript and subscript formatting option are available a. Formulas b. format cells c. insert cell 7. \_\_\_\_\_\_\_\_\_\_key is used to end a slide show a. Esc b. space bar c. enter 8. An action button is present in the drop down menu of \_\_\_\_\_\_\_\_\_\_\_\_\_\_\_\_\_\_\_\_\_\_\_\_\_ a. Clip art b. shapes c. smart art 9. A grammatical mistake is marked by a \_\_\_\_\_\_wavy line. 10. Red b. green c. blue 11.What is the default tab in mouse properties dialog box. a. Buttons b. pointers c. pointer option 12.This tab displays various mouse pointer icons to select from a. Buttons b. pointer option c. pointer 13.How many setting categories are there in control panel a. Five b. eight c. ten 14.The fonts category appears in their window of control panel a. Appearance and personalization b. User accounts c. Programs 15.Which memory is also called the main a. Secondary b. primary c. computer 16.The 'start mail merge' option is found under the a. Mailings tab b. home tab c. insert tab

### **V. Fill in the blanks:-**

- 1. The \_\_\_\_\_\_ wavy line indicates a contextual error
- 2. PowerPoint templates have file extension as \_\_\_\_\_\_\_\_\_
- 3. Orientation is used to change the \_\_\_\_\_\_\_\_\_\_of text.
- 4. We select the <u>select the select option</u> to activate the sleep mode.
- 5. \_\_\_\_\_\_\_\_ performs all the arithmetic operations.
- 6. There are \_\_\_\_\_\_\_\_\_\_main steps to complete a mail merge
- 7. \_\_\_\_\_\_\_\_address is a unique address give to every single cell in Ms excel
- 8. The \_\_\_\_\_\_\_\_\_\_\_icons appears on the slide to indicate that an audio file is a part of the slide.
- 9. Entrance is a type of add \_\_\_\_\_\_\_effects.
- 10. The key is pressed to open the 'spelling and grammar' dialog box.
- 11. 1 byte is equal to  $\frac{1}{\sqrt{1-\frac{1}{\sqrt{1-\frac{1}{\sqrt{$
- 12. **\_\_\_\_\_\_\_\_\_\_\_\_\_\_** performs all the arithmetic operations
- 13. \_\_\_\_\_\_\_\_\_\_\_\_\_\_\_\_ a CD means writing data on it
- 14. There are <u>\_\_\_\_\_\_\_\_</u> main steps to complete a mail merge 15. Entrance is a type of \_\_\_\_\_\_\_\_ effect
- 
- 15. Entrance is a type of <u>example</u> effect<br>16. Orientation is used to change the 16. Orientation is used to change the \_\_\_\_\_\_\_\_\_\_of text
- 17. Power point templates have file extension as <u>equal</u>
- 18. To select an entire row, click on the \_\_\_\_\_\_\_\_\_\_\_ heading
- 19. The \_\_\_\_\_\_\_\_\_\_\_wavy line indicates a contextual error
- 20. Primary memory consists of \_\_\_\_\_\_\_\_\_and \_\_\_\_\_\_\_\_\_\_

# **VI. Guess who I am:-**

- 1. I can store up to 4.7 GB data
- 2. I perform calculations and send it back to the memory
- 3. I am clicked when you so not want to change the word with the suggested word
- 4. I am a seven letter word used to suggest words that mean the same
- 5. I am a fast type of memory, but lose the data when the computer is turned off

# **VII. Match the following:-**

- 1. Antonyms effects to move a slide
- 2. Red way line fill color to cells
- 

3. Transition opposite meaning words

4. Background color border

5. Boundary spelling error

# **VIII.Name the icons of the following:-**

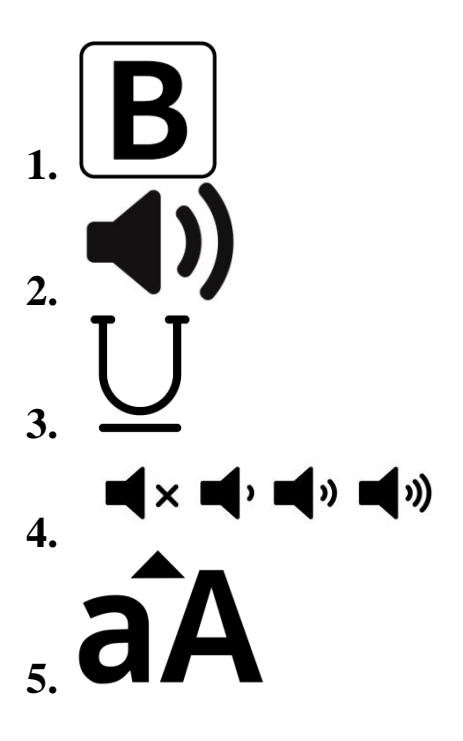

# **IX. Answer in one word or a sentences:-**

- 1. What is the key combination to move to the previous cell in a table?
- 2. Name the task pane that appears while using Thesaurus option?
- 3. Which colored wavy line shows spelling errors?
- 4. Which smart Art graphic allows to display flowcharts?

### **X. Write the difference between wrap text and merge and center features:-**

- 1. What are the components of the CPU?
- 2. Write any 2 uses of window media player?
- 3. How can you correct spelling and grammatical errors in Ms. Word?
- 4. What are templates?
- 5. When does Excel display the error values?

# **XI. Answer the following:-**

1. How can you add background color to cells?

- 2. Name the animation effect which specifies how the selected object enters the slide?
- 3. What is the use of the orientation command?
- 4. What do you understand by the cell address?
- 5. What are templates?
- 6. Name some of the text alignment option available in excel?
- 7. What do you mean by mail merge in MS word?
- 8. What are the components of the CPU?
- 9. What are the different types of ROM?
- 10. Write any two uses of window media prayers?